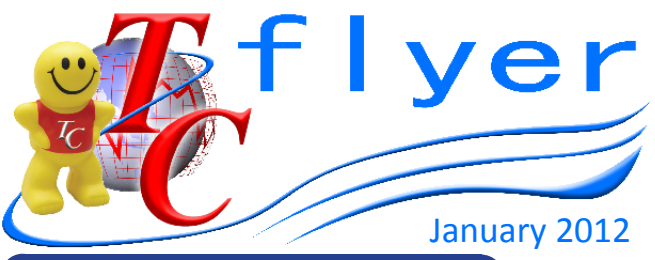

# **REPORTS INTERPRETATION**

Staff Rostered Shift Report – This report displays the selected staff member's rostered shift for the selected period. This report can be printed for each staff member.

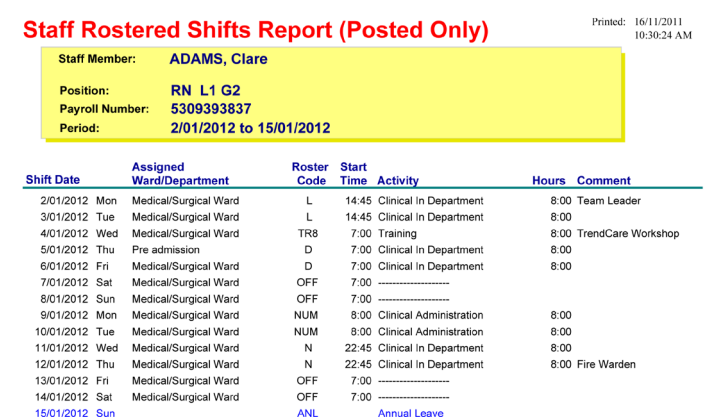

# **HANDY HINTS**

Remember to post your roster prior to pulling Get Roster to provide you with a legal copy of the roster at time of release.

# **FREQUENTLY ASKED QUESTIONS**

**I have a staff member who when she logs into Trend-Care her home page (allocate staff screen) is a surgical ward and not the post natal ward where she works. I have checked the staff maintenance and she has post natal ward as her home ward.** 

The default ward is determined by the PC's default settings, not the user's home ward. To change the default ward/s for a PC locally, you can click on Session Properties in the top right-hand corner of the LaunchPad. Click Select Ward/s and select / deselect wards until the appropriate array of wards are set as default for the PC. Click Finished - the order of default wards can be changed using the up and down arrows. Remember that changes made will affect all users who logon to that PC.

### **This query is about the ability to print part of the roster by fortnight even though the roster is done in a 4 week period. Eg: Four week roster, print only first fortnight.**

It is possible to print any range of pages from a roster by using the Print Adv. Button in either the View Roster screen or when the roster is viewed in the Print Roster report. This button displays a dialogue box allowing the ability to manipulate the printout (no. of copies, pages to print etc.)

# **USEFUL HANDOVERS**

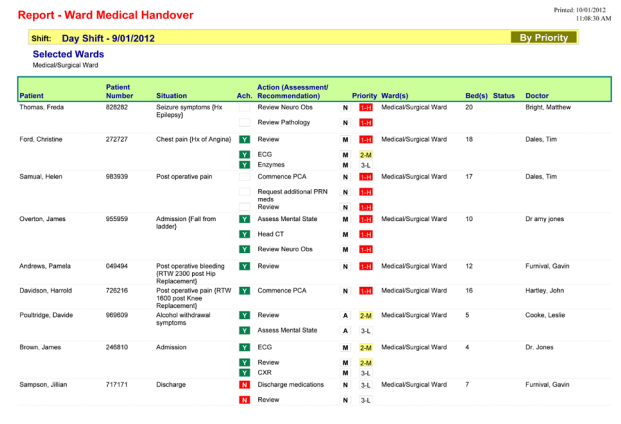

#### elected Ward(s) who have a Medical Handover assigned for the selected shift, or who have an uncompleted Action from a previous shift.<br>First **M. Medical Staff N. Nurse A. Alised Health 1988** 1 - High 2 - Medium 241, 3 - Lou

The Ward Medical Handover identifies patients who have a medical review assigned for the selected day and shift or have an incomplete action from a previous shift. The handover identifies the person requesting the review (Medical / Nurse / Allied Health), the priority rating for the action (High / Medium / Low) and if the Action has been achieved.

## **USEFUL LISTS**

Never forget a birthday !! This list can be printed for each month to show staff birthdays.

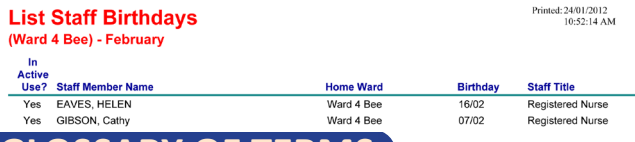

# **GLOSSARY OF TERMS**

**Clinical In Department Hours:** All time spent providing care to inpatients and day only patients in the department. This includes Doctor's rounds, phone calls to Doctors regarding patient issues and other activities directly related to patient care. NB: When ward managers or team leaders complete patient care e.g. documentation, doctors' rounds, meal relief for clinical staff, medication administration, discharge planning and other clinical care, the time taken to complete these clinical activities should be recorded as Clinical in Department hours and not as Clinical Administration or Shift Coordination.

*Where in the world is TC?* **Other Clinical Hours:** All time spent doing clinical activities other than inpatient care in the department. Eg: discharge follow-up.

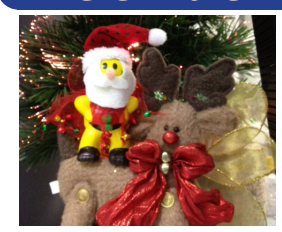

Word has it... This little guy was spotted in many hospital wards around Christmas bringing smiles and joy to all !!